# **Un disegno per Halloweeen**

**Halloween** si avvicina e allora è tempo di iniziare i preparativi per le decorazioni e i biglietti. **In kscape**

ci può sicuramente essere di aiuto. Vediamo assieme come realizzare un biglietto di auguri davvero "spooky".

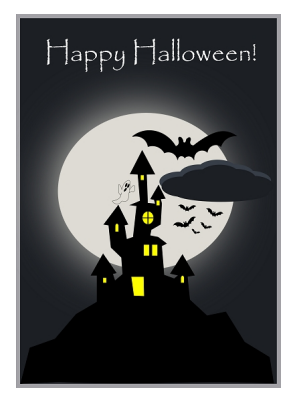

**Lo sfondo**

Prendiamo **Crea rettangoli** e nel pannello **Riempimento e contorni** impostiamo un riempimento quasi nero e un contorno grigio di spessore 12. Disegniamo quindi un rettangolo grande quanto il foglio.

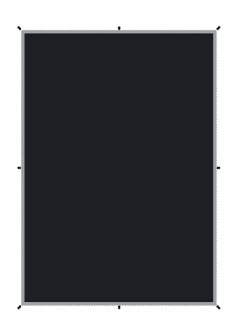

**Il castello**

### **Happy Halloween con Inkscape**

Scritto da Cristina Bruno Giovedì 18 Ottobre 2012 17:21 -

Con **Crea tracciati** disegniamo pazientemente la sagoma nera del nostro castello spettrale che riempiremo di nero.

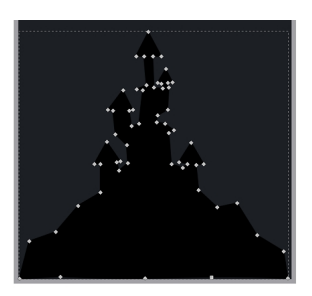

Con Crea Rettangoli prepariamo le finestre gialle. Con **Crea ellissi** disegniamo la finestra ovale e diamo la forma ad arco a qualche finestra. Con Crea tracciati prepariamo la porta un po' sbilenca.

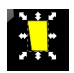

Disegniamo le grate alla finestra ovale ed il castello è pronto.

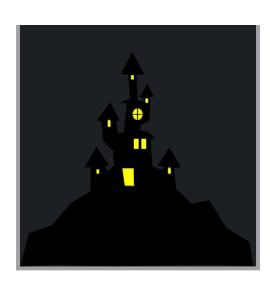

**La luna e le nuvole**

### **Happy Halloween con Inkscape**

Scritto da Cristina Bruno Giovedì 18 Ottobre 2012 17:21 -

Con Crea ellissi disegniamo quindi una bella e grande luna quasi bianca. La duplichiamo, ne aumentiamo la sfocatura e ne riduciamo l'opacità per ottenere l'effetto dell'alone luminoso.

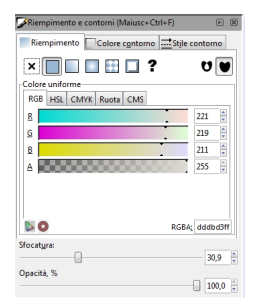

Ricordiamo che quando vogliamo spostare un oggetto sopra o sotto un altro basta selezionarlo e dare **Oggetto /Alza o Abbassa**. Con Crea ellissi disegniamo le nuvole scure.

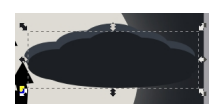

## **Pipistrelli e fantasma**

Per disegnare il pipistrello riprendiamo lo strumento Crea tracciati, prepariamo la sagoma e quindi con **Modifica nodi** la perfezioniamo e la riempiamo di nero.

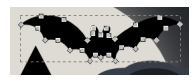

Lo duplichiamo più volte, lo ridimensioniamo e lo ruotiamo per ottenere l'effetto stormo.

## **Happy Halloween con Inkscape**

Scritto da Cristina Bruno Giovedì 18 Ottobre 2012 17:21 -

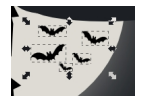

Ultimo aggiungiamo un semplice fantasmino con Crea tracciati e Crea ellissi.

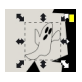

## **La scritta**

Con lo strumento **Testo** inseriamo la scritta dopo aver scelto nella barra contestuale un font opportuno.

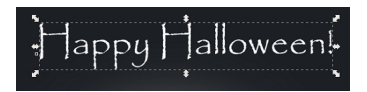

Salviamo con **File/Salva come** e Felice Halloween a tutti!

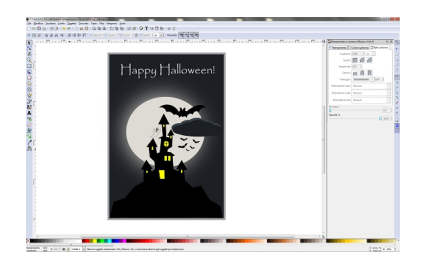